## *ENVÍO DE MENSAXES DE CORREO Á PAPELEIRA (ELIMINACIÓN NON COMPLETA)*

Hai tres maneiras de proceder para eliminar as mensaxes da *Bandexa de Entrada*, ou de calqueira outra carpeta que teñamos creada, enviándoas á *Papeleira*.

Coma exemplo, amosaremos aquí as posibilidades de eliminación desde a *Bandexa de Entrada*. Para iso situarémonos nela, poidendo así visualizar as mensaxes que teñamos.

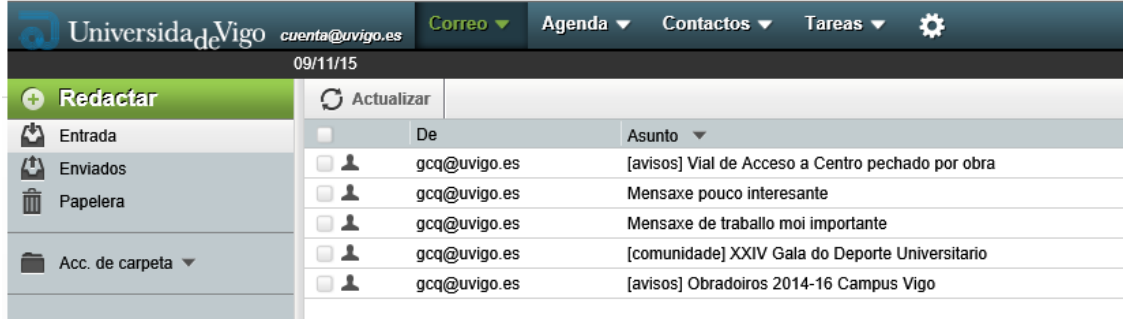

Poderemos seleccionar unha ou mais mensaxes premendo sobre elas co rato ou ben marcando directamente as ventás que aparecen á súa esquerda tal e como se amosa na figura:

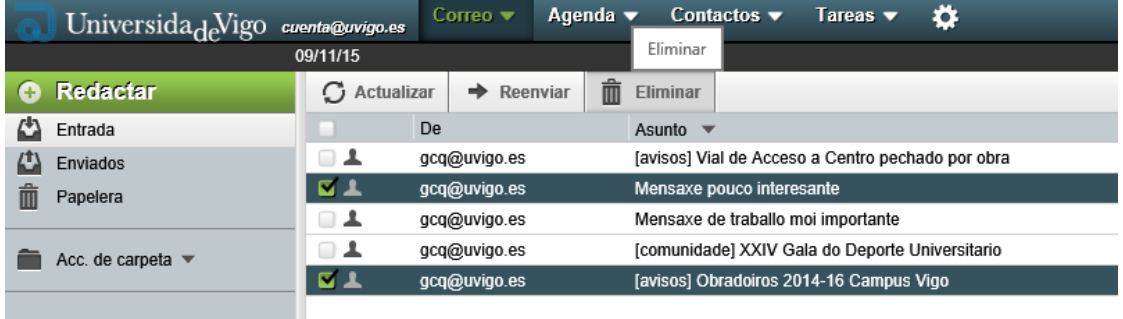

Se quixeramos marcalas todas, tan só teriamos que marcar a ventá superior tal e como se pode ver na figura:

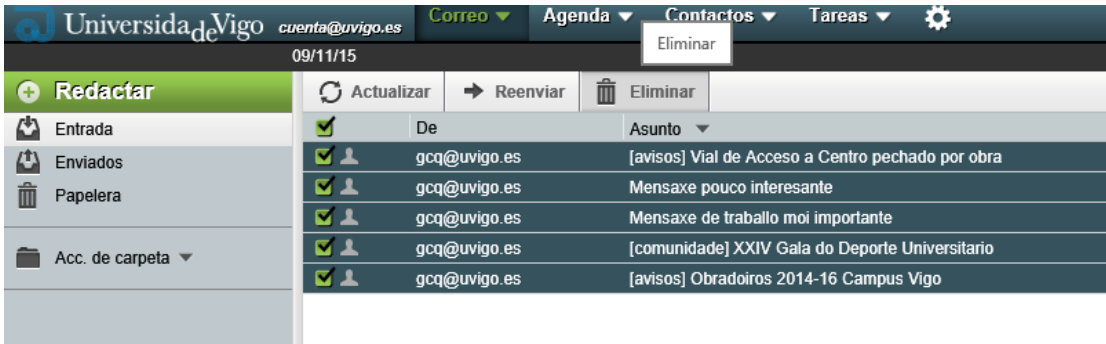

É importante suliñar que, en canto hai alomenos unha mensaxe seleccionada, aparece na parte superior do noso correo unha pestana co icono *Eliminar*.

Agora teremos tres posibles opcións de eliminación (envío á *Papeleira*) das mensaxes seleccionadas:

‐ *OPCIÓN 1:* Premendo directamente sobre a pestana *Eliminar* que nos apareceu na parte superior desaparecerán da nosa vista as mensaxes seleccionadas, sendo trasladados á *Papeleira*.

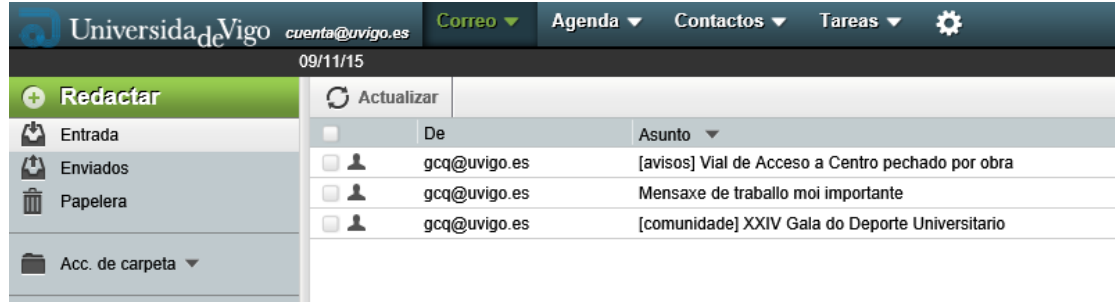

‐ *OPCIÓN 2:* Premendo co botón dereito do rato sobre unha calqueira das mensaxes seleccionados, fará que se nos desplegue un menú no que aparece, entre outras, a opción *Eliminar*. Seleccionándoa, tódalas mensaxes marcadas serán enviados á *Papeleira*.

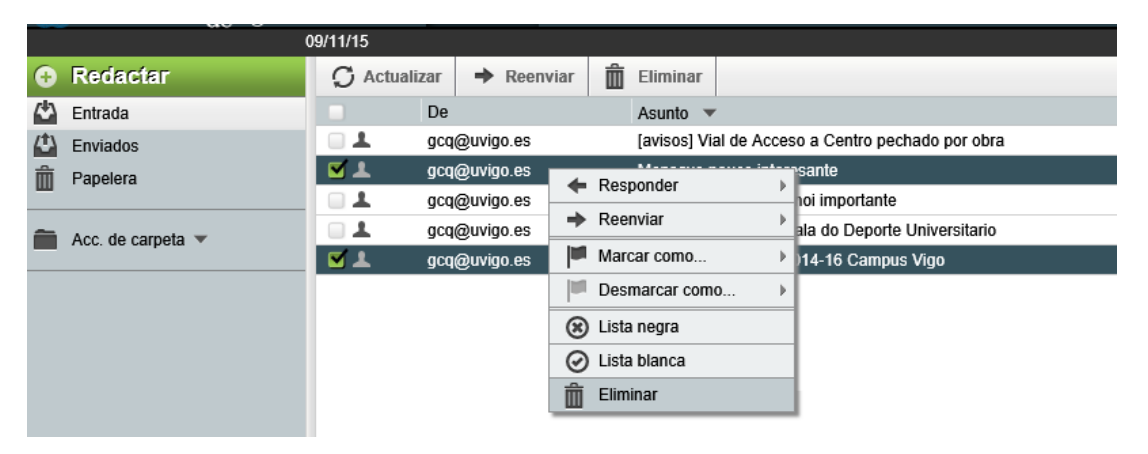

‐ *OPCIÓN 3:* Mantendo o rato pinchado sobre unha calqueira das mensaxes seleccionadas e movéndoo hacia a esquerda ata situalo sobre a *Papeleira*, arrastrarémolas directamente á mesma. A eliminación podera realizarse tamén deste xeito.

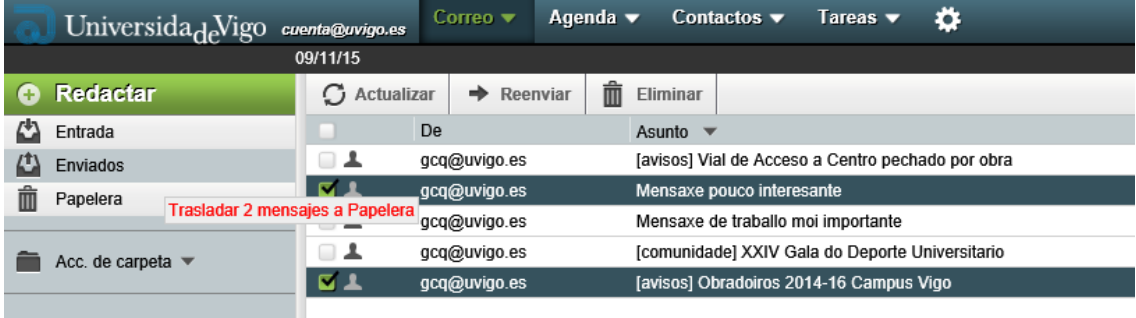